#### **Pam tool moves the inserted view in the map**

10/25/2012 09:57 AM - María Maluenda

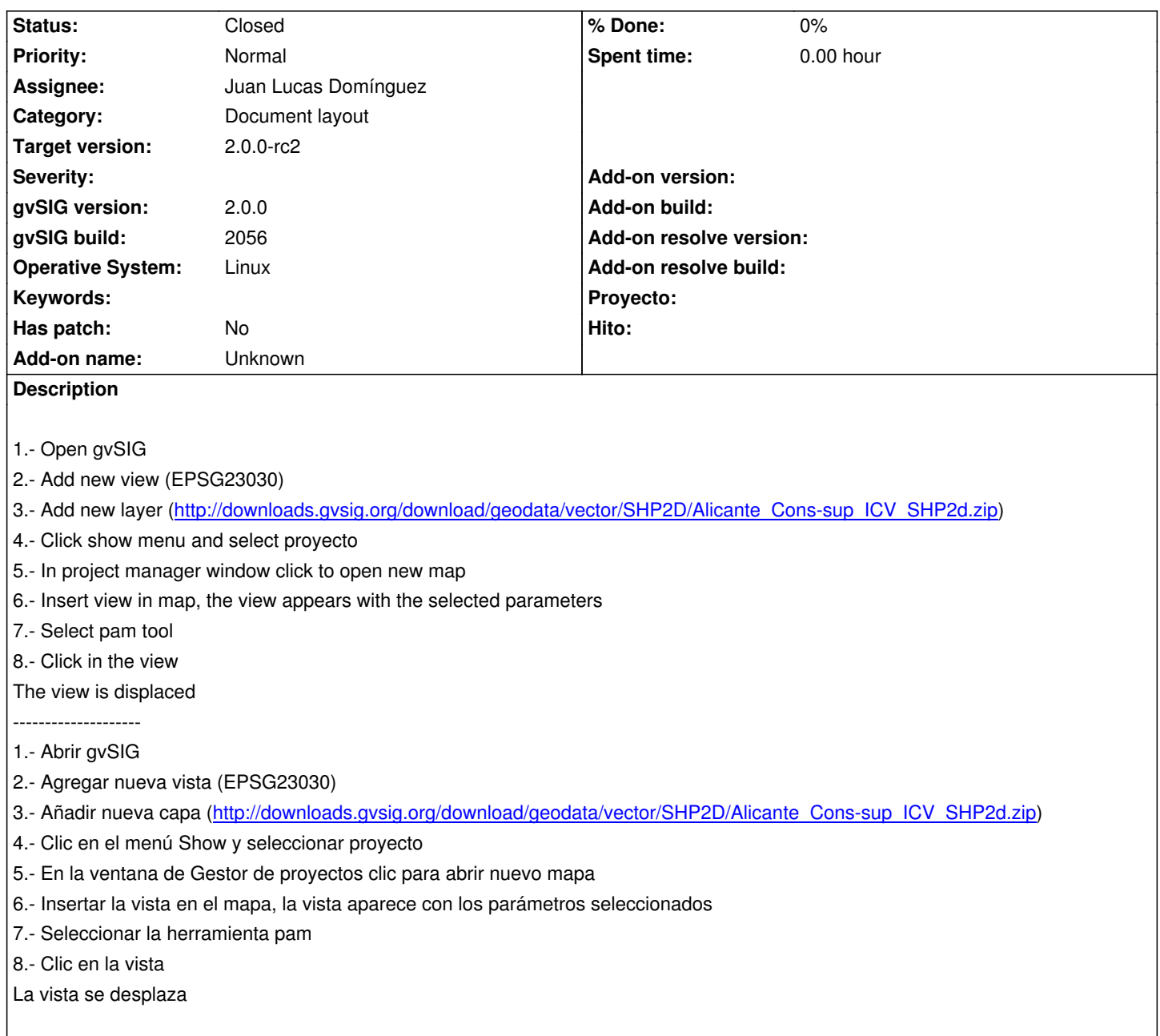

#### **History**

# **#1 - 12/07/2012 01:46 PM - Joaquín del Cerro Murciano**

*- Target version changed from 2.0.0-rc1 to 2.0.0-final*

## **#2 - 12/07/2012 02:38 PM - Joaquín del Cerro Murciano**

*- Assignee set to Juan Lucas Domínguez*

*- Target version changed from 2.0.0-final to 2.0.0-rc2*

# **#3 - 12/13/2012 12:19 PM - Juan Lucas Domínguez**

*- Status changed from New to Fixed*

This is not a bug. In the map, you can change the viewport associated with the frame (that's the tool you have used). If you want to move the frame itself, you have to use the tool "Select by rectangle" which lets you also drag and drop to move a frame. If you want to move the sheet of paper, there

### **#4 - 12/27/2012 12:57 PM - María Maluenda**

*- Status changed from Fixed to Closed*

Closed in the gvSIG build 2061-RC2